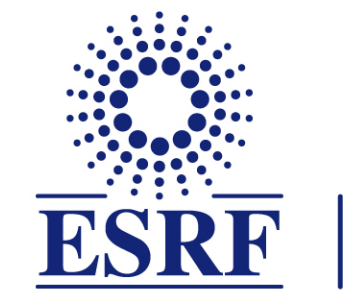

# $\overline{\textbf{ESRF}}$  | The European Synchrotron

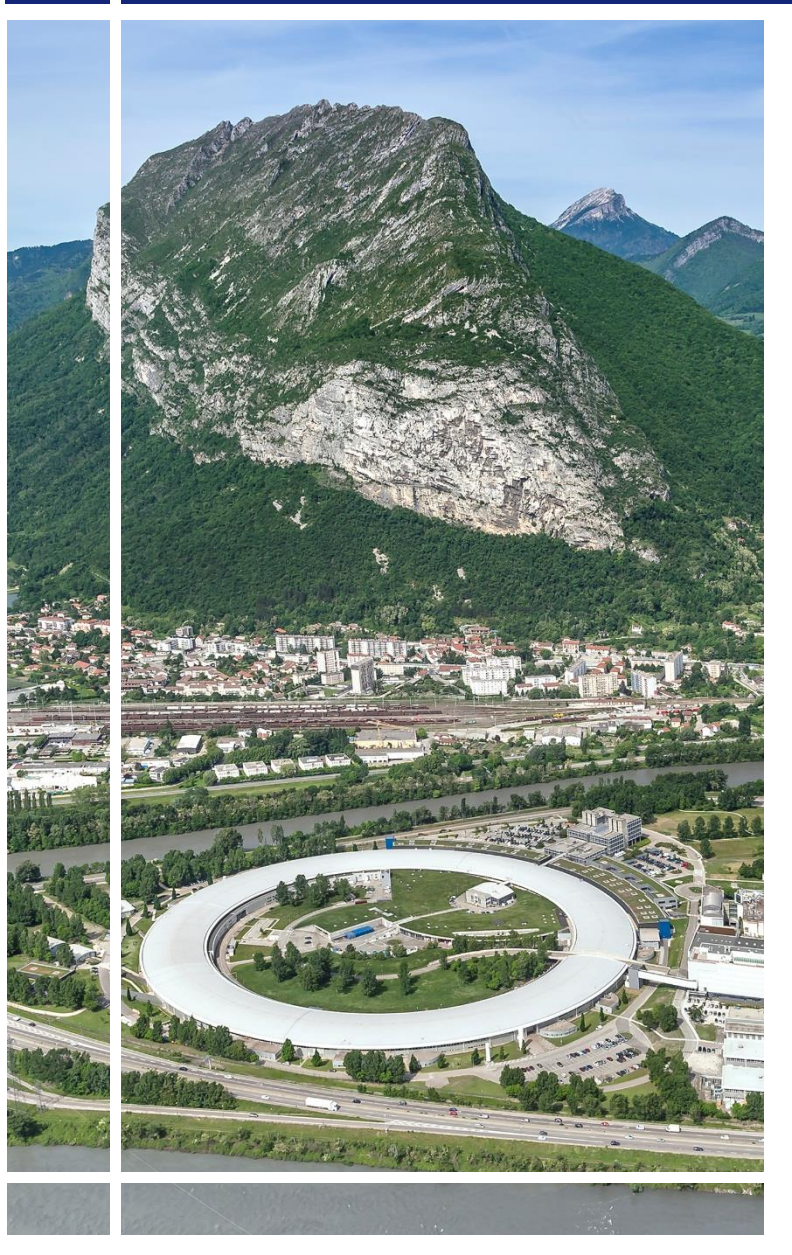

# **SAP Concur | C. |**

## for experimental users

General information for Event participants

First connection

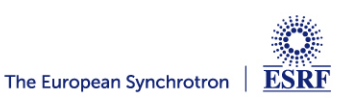

### The following slides give information on:

- $\checkmark$  First connection to SAP Concur web application
- $\checkmark$  Home page of SAP Concur web application

Pre-requisites:

The ESRF recommends that, beforehand, you looked at:

 $\checkmark$  Introduction to SAP Concur for ESRF event participants

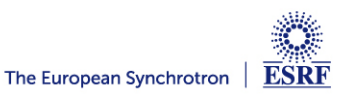

### Link to SAP Concur web application:

✓ *Sent by email from ESRF user Portal, with subject: « ESRF A Form: You have been added on an A Form »*

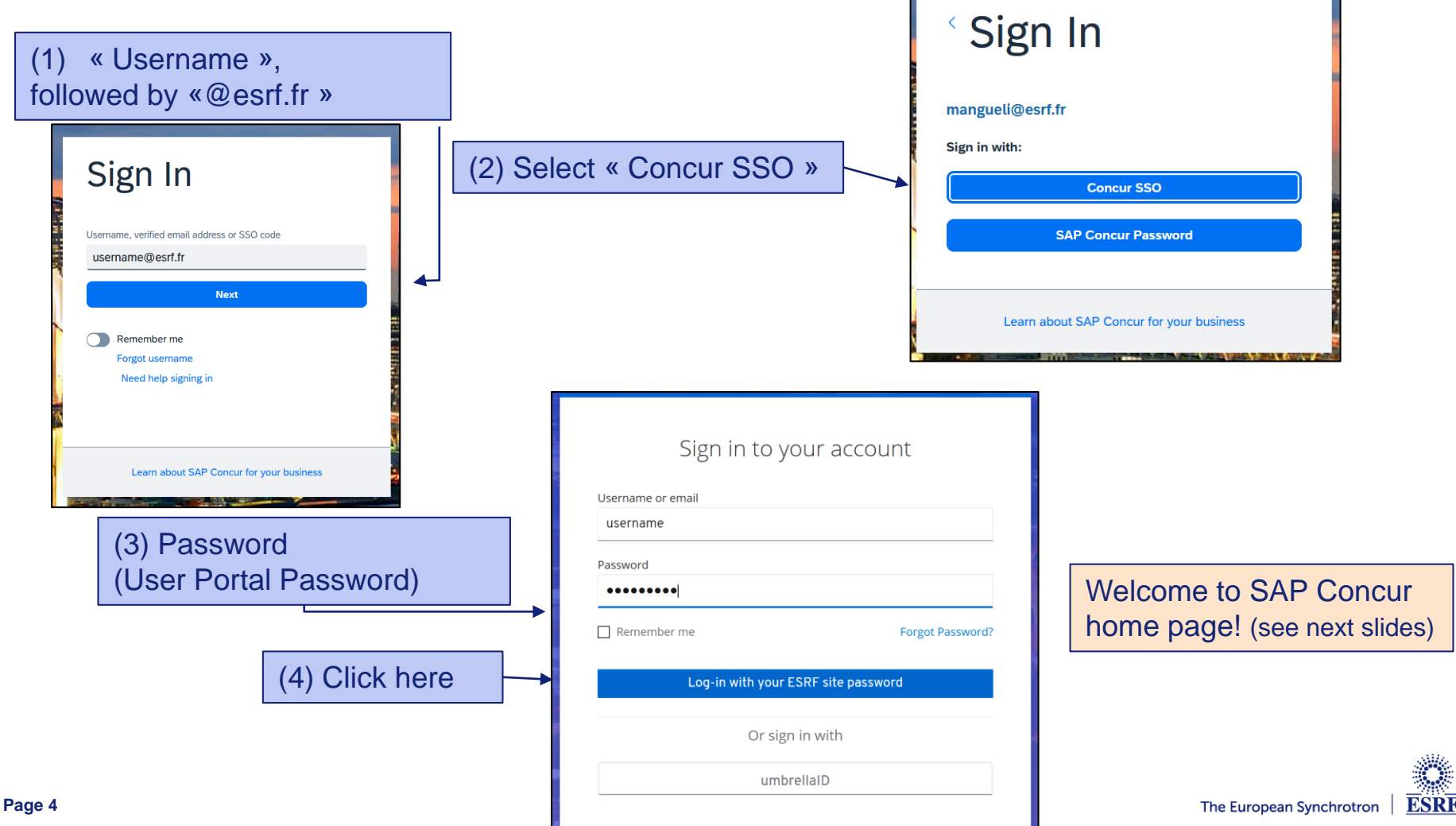

#### **FIRST CONNECTION TO SAP CONCUR**

### 2 preliminary actions are required in your personal profile:

- Data treatment confidentiality acknowledgment by GBT American Express (i.e ESRF Travel agency)
- Validation of your email address

#### Select your profile from the Home Page, on the top right,

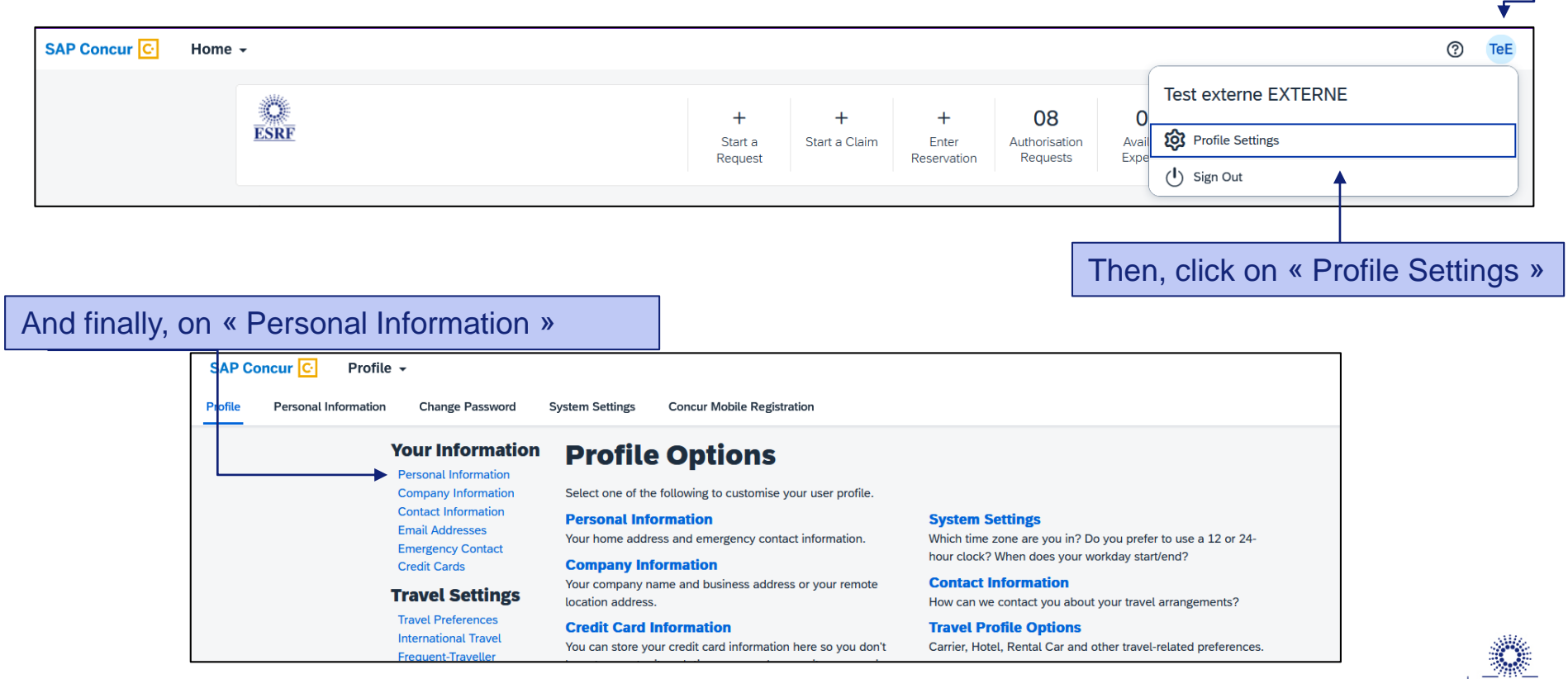

ESRR

#### Data treatment confidentiality acknowledgment by GBT American Express (i.e ESRF Travel agency)

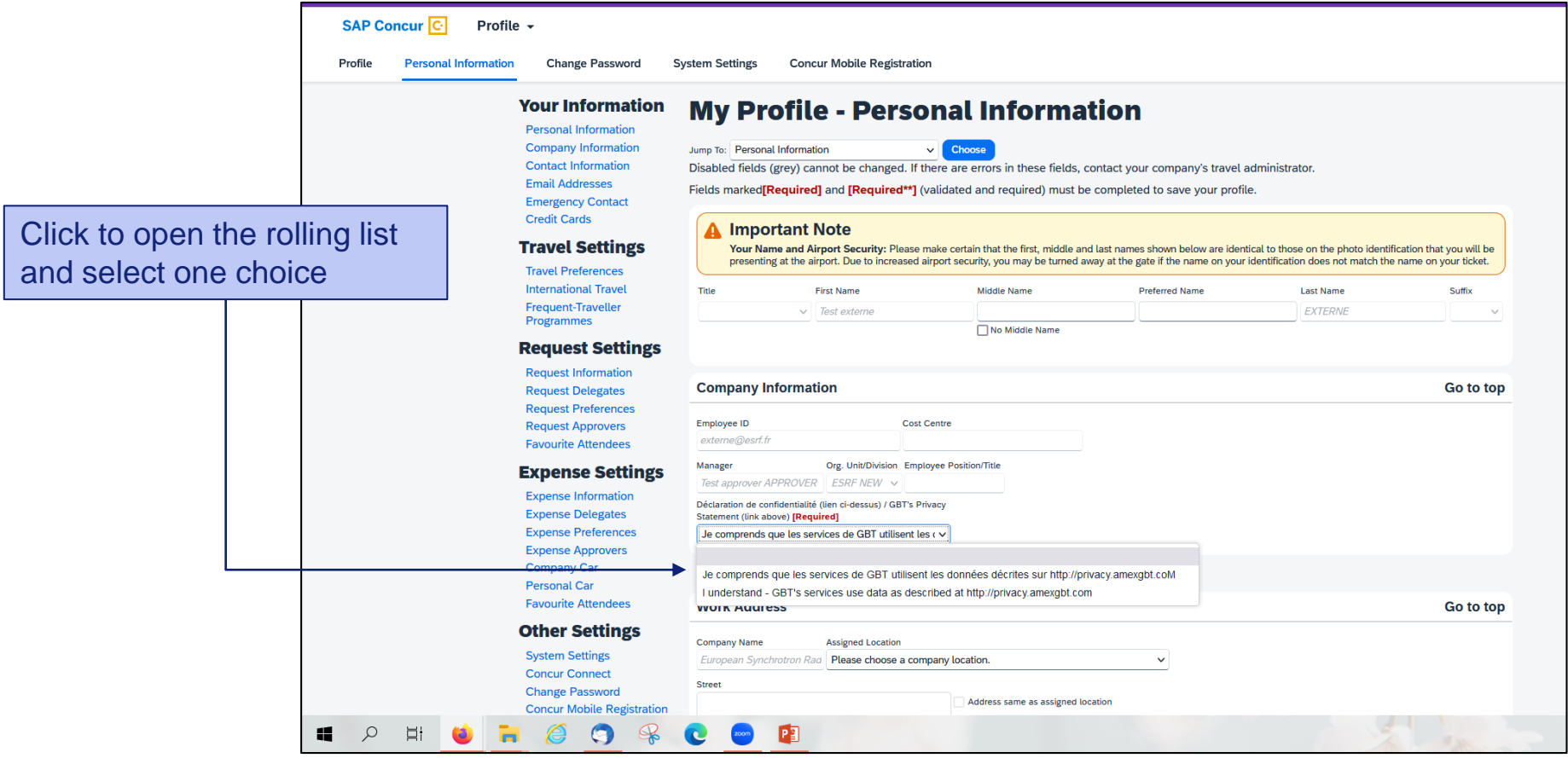

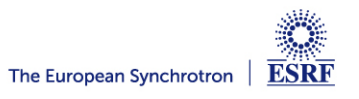

#### **FIRST CONNECTION TO SAP CONCUR**

#### Validation of your email address (1/2):

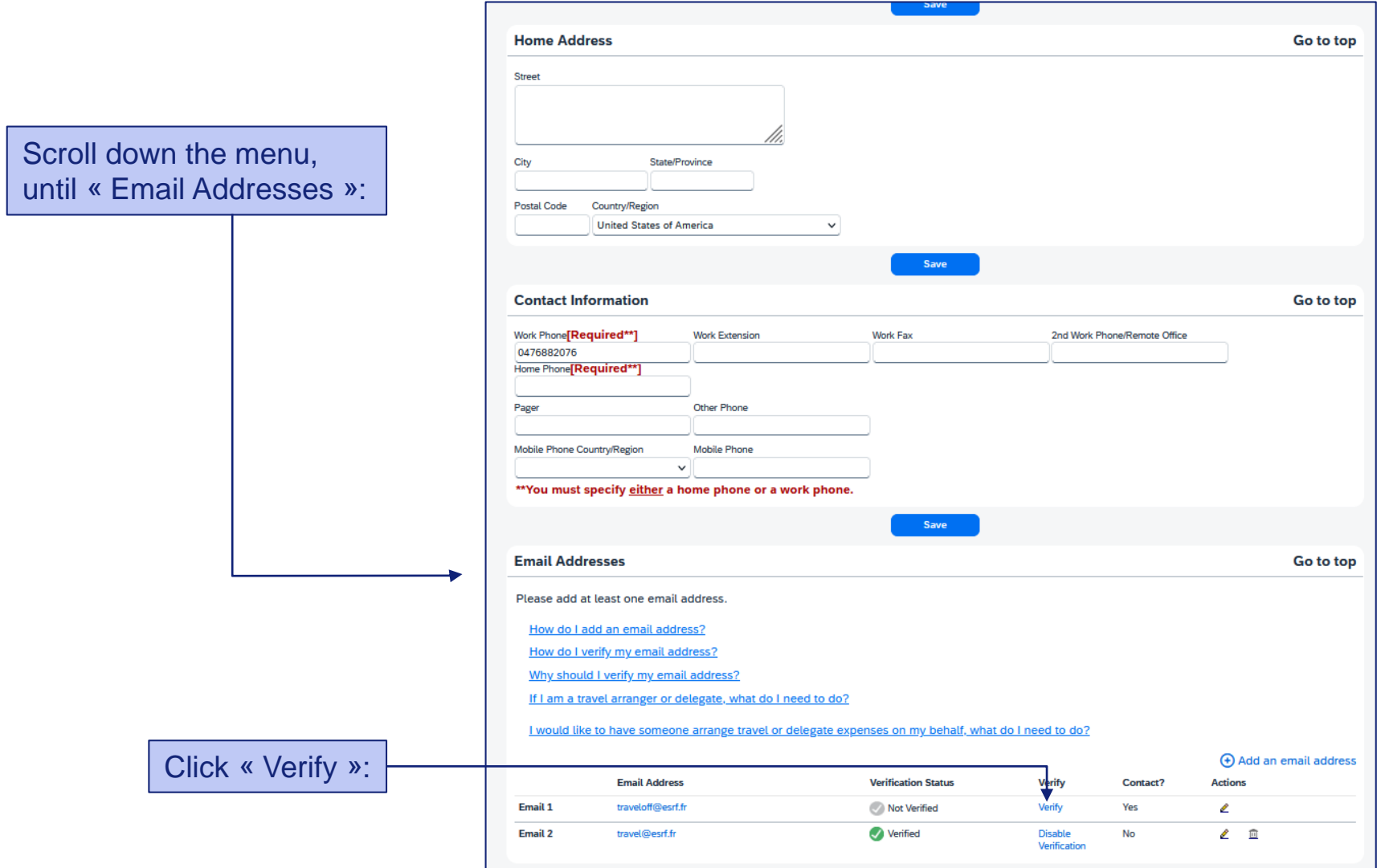

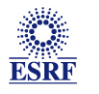

#### **FIRST CONNECTION TO SAP CONCUR**

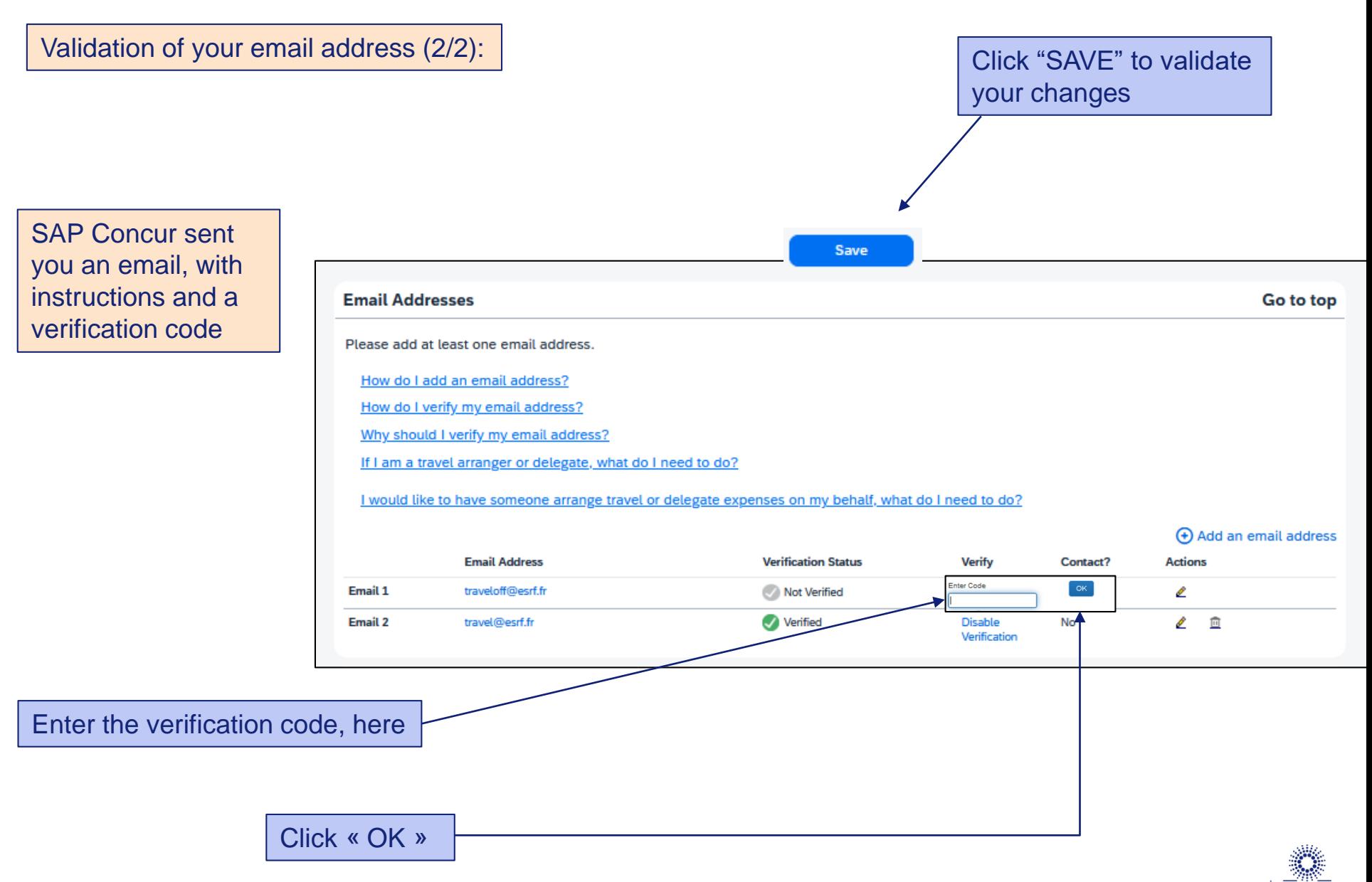

ESRE

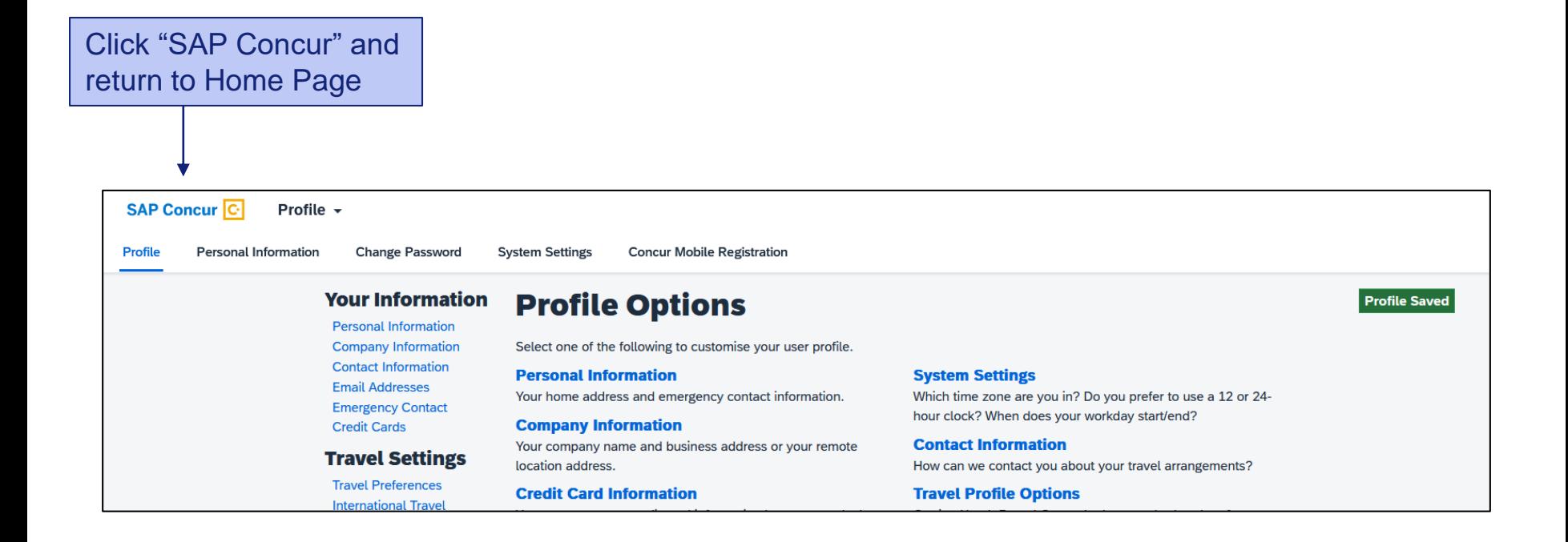

Your personal profile is correctly updated!

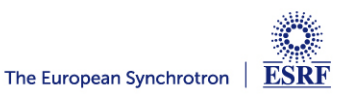

#### **PRESENTATION OF THE HOME PAGE**

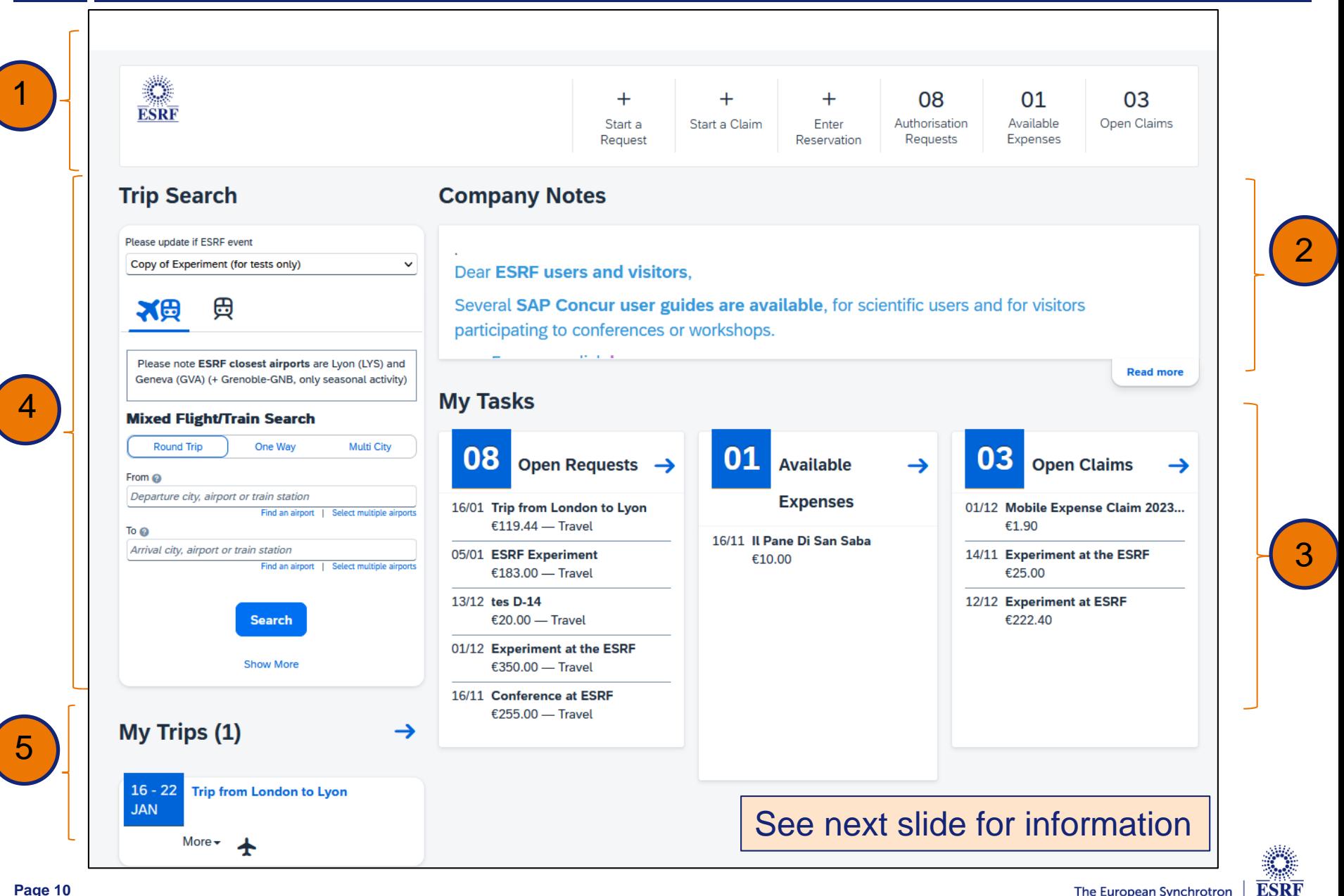

# **HEADER:** "Start a Request": Travel plan | "Start a Claim": Reimbursement claim "Authorisation Requests": Travel request created | "Open claim": Claim created

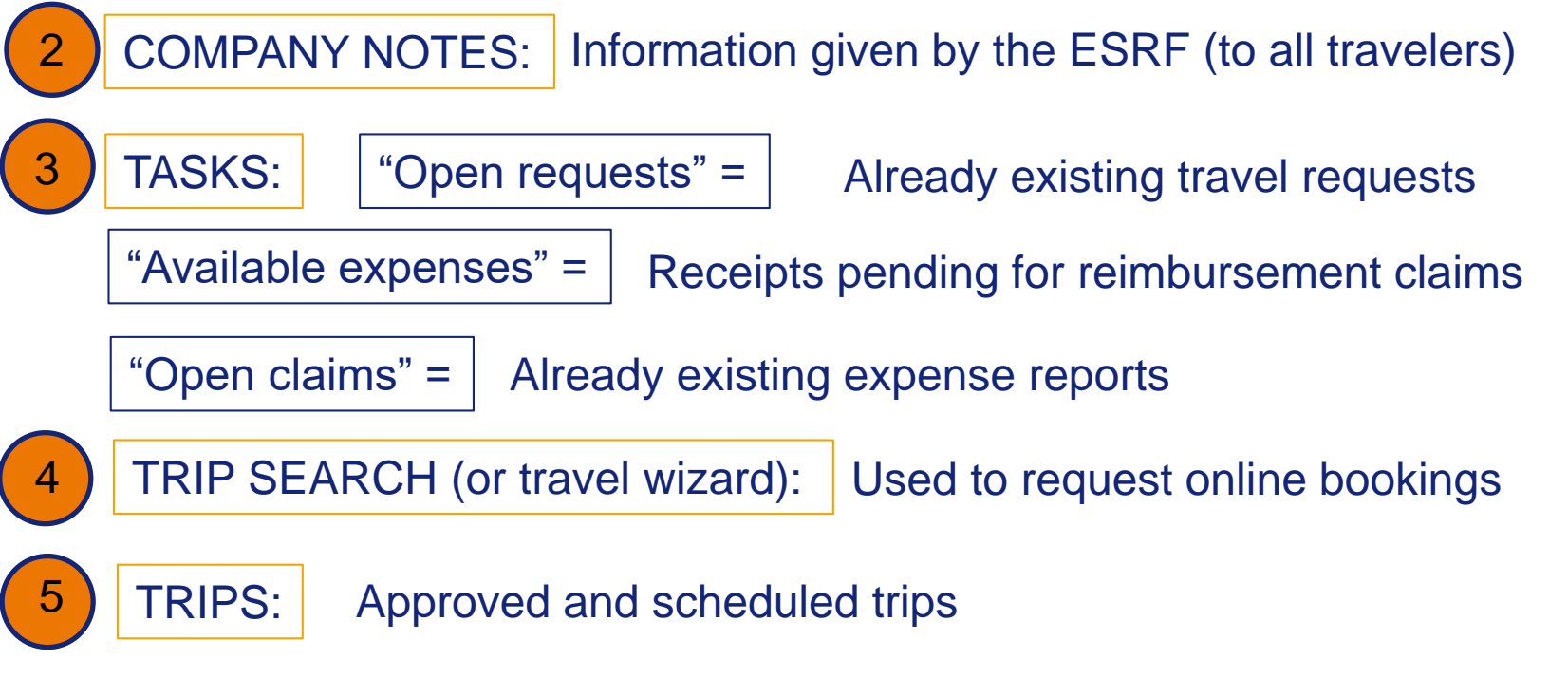

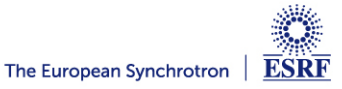